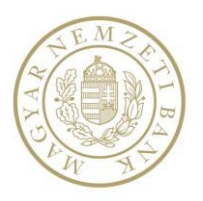

## **Magyar Nemzeti Bank**

# **P56 – FÖLDRAJZI INFRASTRUKTÚRÁK LEKÉRDEZHETŐSÉGE**

## **FELHASZNÁLÓI SEGÉDLET**

**v03**

**2017.01.01.**

### Tartalom

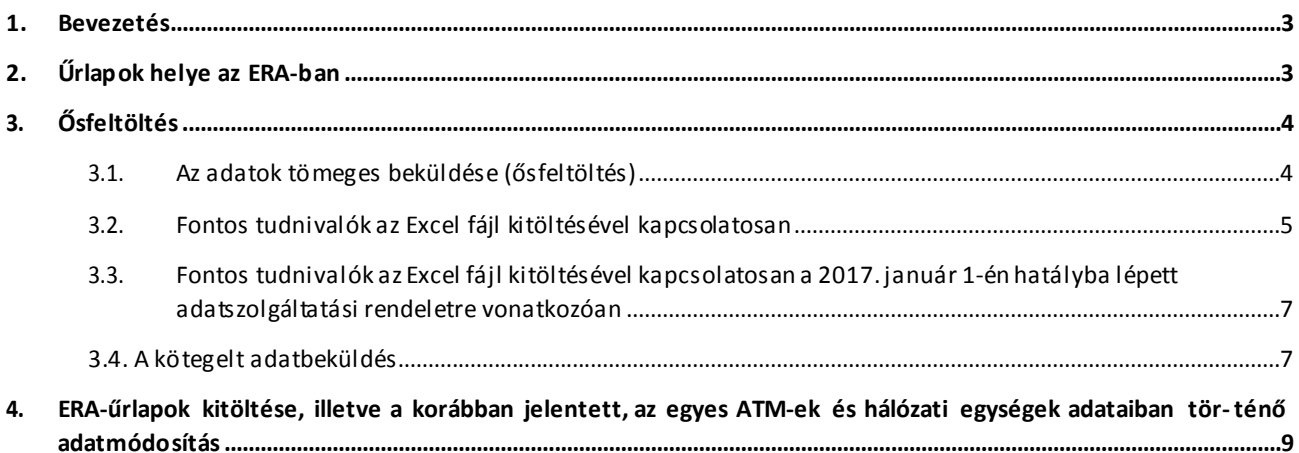

#### <span id="page-2-0"></span>**1. Bevezetés**

Jelen dokumentum célja, hogy bemutassa az  $ERA<sup>1</sup>$  rendszeren keresztül jelentett, P56-os táb- lakódú, a *"Pénzforgalmat bonyolító hálózati egységek és ATM-ek elhelyezkedésére, valamint a nyújtott szolgáltatásokra vonatkozó eseti adatszolgáltatás ERA-rendszeren keresztül teljesí- tendő adatszolgáltatás"* teljesítésének módját és segítséget nyújtson a vonatkozó űrlapok ki- töltéséhez.

#### <span id="page-2-1"></span>**2. Űrlapok helye az ERA-ban**

Az ERA felületére történő belépést, illetve az intézmény kiválasztását követően az **űrlapok**, illetve az **adat- feltöltésre szolgáló felület** az **"Adatszolgáltatás" szolgáltatáson** keresztül érhetőek el. (A tömeges adatbe- küldést lehetővé tevő Excel fájl letöltéséről részletes információkat ld. a 3.1. pontban.)

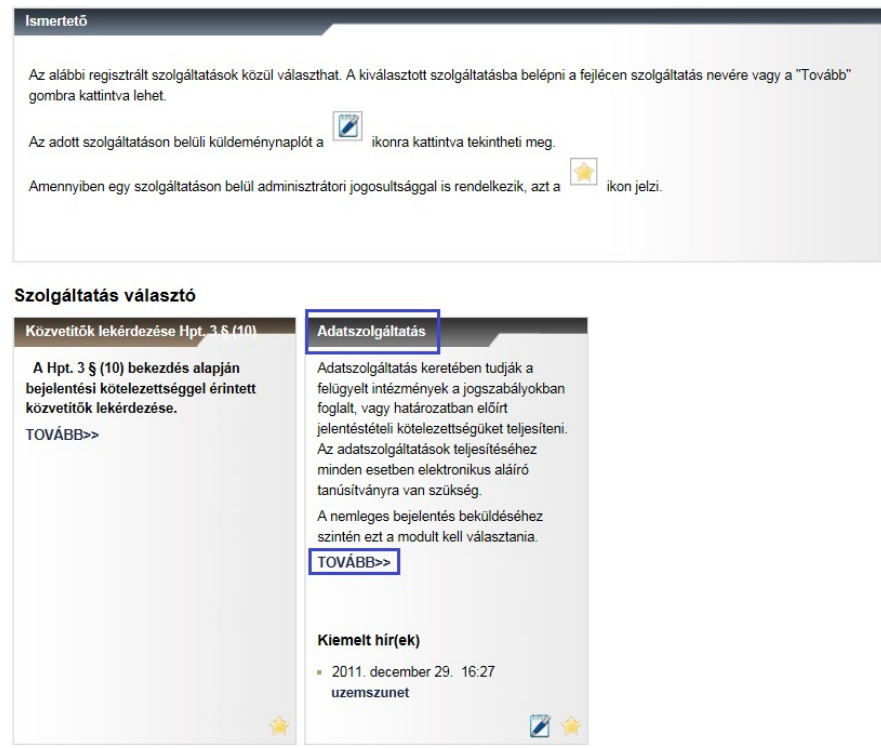

*1. sz. ábra az ERA "Adatszolgáltatás" szolgáltatás elérése*

Az "Adatszolgáltatás" szolgáltatás kiválasztását követően az "Eseti adatszolgáltatás" menüpontra kattintva, a képernyő jobb oldalán megjelennek a "**P56-os adatszolgáltatás teljesítésére szolgáló űrlapok** (P5601 – ATM és P5602 – hálózati egység) és a tömeges adatbeküldést lehetővé tevő, **Excel fájlok feltöltésre szolgáló űrlap** (a feltöltendő sablon-Excel fájl az Adatszolgáltatás szolgáltatás ismertetőjénél található).

<sup>&</sup>lt;sup>1</sup> A Magyar Nemzeti Bank elektronikus rendszere hitelesített adatok fogadásához

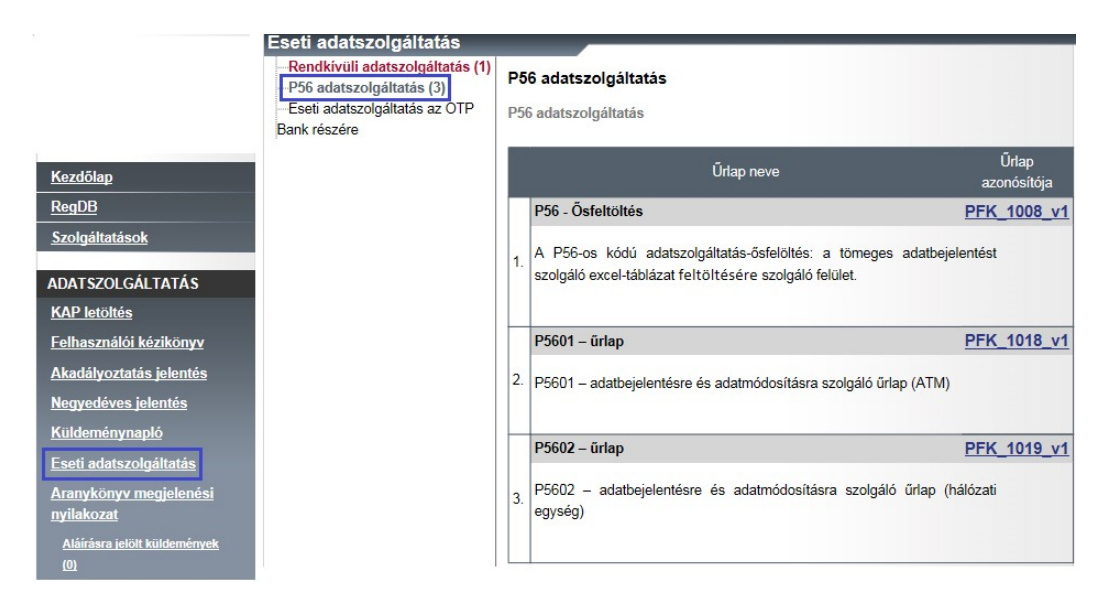

*2. sz. ábra P56-os űrlapok és az excel adatbeküldő felület elérése*

#### <span id="page-3-0"></span>**3. Ősfeltöltés**

Az adatszolgáltatóknak **2016. január 1-jei vonatkozási napra** a teljes állományt be kell küldeniük az MNB részére. **A beküldési határidő: 2016. január 31.** Az **ősfeltöltés** során **tömeges Excel feltöltés** opcionálisan biztosított.

Az első teljes adatküldést követően az adatok beküldése **eseti adatszolgáltatás** keretében (változás esetén) valósul meg a P5601 és P5602 űrlapok használatával. **Az ősfeltöltést követő eseti adatszolgáltatás során a beküldési határidő: a változást megelőző munkanap.**

#### <span id="page-3-1"></span>**3.1. Az adatok tömeges beküldése (ősfeltöltés)**

A tömeges adatbeküldést lehetővé tevő Excel fájl az "Adatszolgáltatás" szolgáltatás nyitóoldalon keresztül **érhető** el. Az Excel-sablonban külön munkalap áll rendelkezésre az ATM-ek és külön a hálózati egységek adatainak rögzítésére. A teljes körű kitöltést követően az együttes beküldést segítendő, az ősfeltöltés egy Excel file (állomány) feltöltésével teljesíthető.

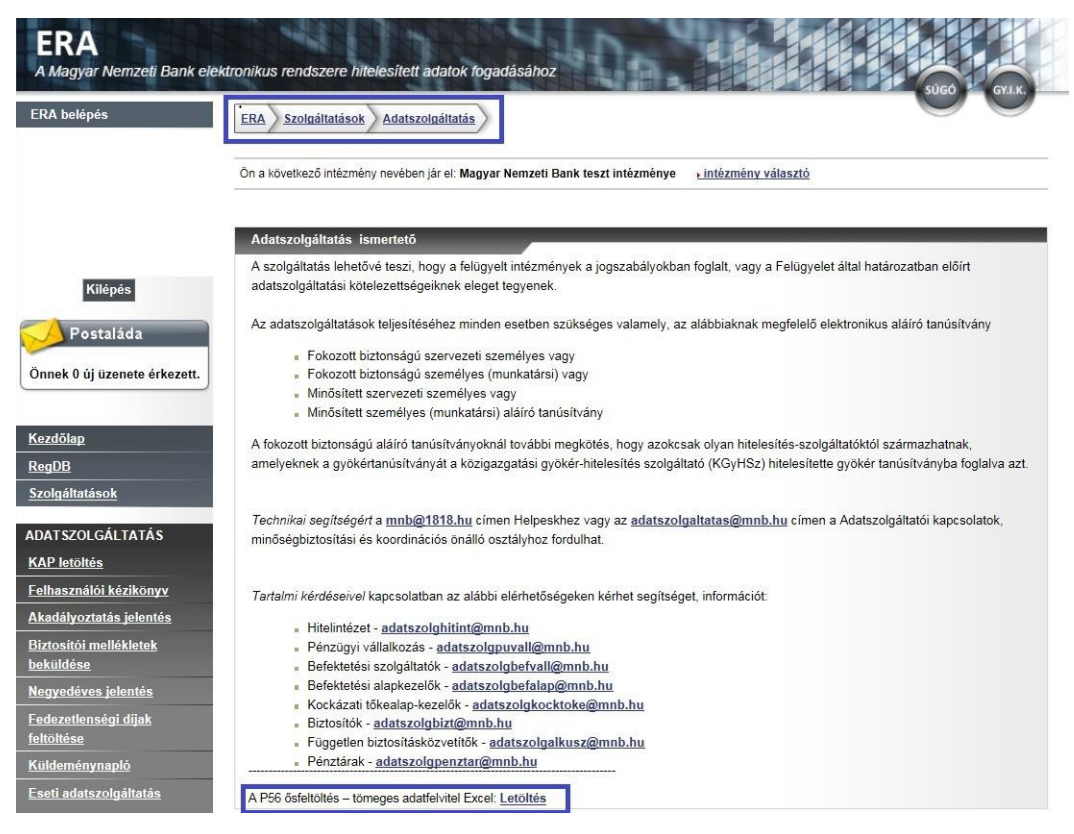

*4. sz. ábra Tömeges adatjelentést lehetővé tevő excel fájl elérése*

Az Excel **fájlt** annak megnyitását követően, a kitöltés megkezdését megelőzően a **saját gépre le kell menteni**. A fájlban **két külön munkalapon** találhatóak "beégetve" a vonatkozó adatszolgáltatási **rendelet szerinti** ATM, illetve hálózati egység **adattartalom fejlécei**. Az egyes ATM és hálózati egységek adatai soronként, – tömeges feltöltés esetén több sorban is –megadhatóak.

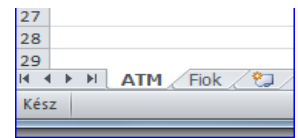

*5. sz. ábra Excel fájl ATM és Fiók munkalapok*

#### <span id="page-4-0"></span>**3.2. Fontos tudnivalók az Excel fájl kitöltésével kapcsolatosan**

- Az Excel fájl **mezőtípusát, fejlécében szereplő szövegét** és a lenyíló ablakban megjelenő **értékeket megváltoztatni, továbbá új oszlopokat beszúrni, a ki nem jelölt cellákba írni nem lehetséges**. Felhívjuk figyelmét, hogy csak a fájlban előre definiált mezők beolvasása történik meg rendszerünkbe.
- ▶ Az Excel fáj elnevezésének célszerű "beszédes", de nem hosszú (ékezetet nem tartalmazó) file-nevet választani.

Általános tudnivalók:

 A **szabadszöveges mezők** esetében kérjük, ügyeljenek arra, hogy csak az adattípusnak megfelelő adatok kerüljenek feltöltésre (pl. közterület megnevezése: tér, utca, stb.). Ellenkező esetben az adatok nem, vagy **hibásan kerülnek rendszerünkbe és később az űrlapon megjelenítésre**, illetve végső soron, az **MNB honlapján** megtalálható lekérdező programban is **hibásan** kerülnek feltüntetésre. Felhívjuk figyelmét, hogy az **űrlapokon** közterület-kereső funkció került beépítésre (azonban az excel fájlban nincs ilyen funkció, így kérjük fokozott figyelmüket!).

| közterület neve | közterület jellege | házszám |
|-----------------|--------------------|---------|
| Szabadság       | tér                |         |

*6. sz. ábra Excel fájl közterület kitöltése*

 Azon cellákat, **ahol nincs érdemi tartalom** kérjük **hagyják üresen**, nem szükséges sem kihúzni, sem pedig "nincs" vagy "nem" értékkel kitölteni.

| közterület jellege | házszám | emelet | ajtó | további adatok |
|--------------------|---------|--------|------|----------------|
| tér                | 20      |        |      |                |
| utca               |         |        |      |                |
| sétány             |         |        |      |                |

*7. sz. ábra Excel fájl közterület kitöltése egyéb adatok*

- Az excelben és az űrlapon lévő cellák többsége **kötelezően kitöltendő mező** (kivételt képeznek: "*Fiók előző egyedi azonosítója; ATM előző egyedi azonosítója; Az ATM felfüggesztésének időtartama (kezdete, vége); Az ATM megszüntetésének dátuma; A hálózati egység felfüggesztésének időtartama (kezde*te, vége); A hálózati egység megszüntetésének dátuma"; továbbá a közterületre vonatkozó "egyéb" kategória: "emelet", "ajtó", "további adatok").
- Az egyes mezők értékeinek értelmezését amennyiben az nem egyértelmű keresse a vonatkozó adatszolgáltatási rendelet "kitöltési előírások" között, vagy a "Módszertani segédletben".
- Amennyiben befejezte a fájl kitöltését és lementette azt, a **fájlt zárja be**. Csak előzetesen **bezárt fájlt** lehet az űrlapon keresztül feltölteni, egyéb esetben beküldéskor az aláírás sikertelenlesz.
- Azon fiókokra vonatkozó adatok, amelyek a befektetési vállalkozásokról és az árutőzsdei szolgáltatókról, valamint az általuk végezhető tevékenységek szabályairól szóló 2007. évi CXXXVIII. törvény 123. § (1) bekezdés f) pontja szerint bejelentés-köteles befektetési szolgáltatást nyújtanak, excel táblázatban nem küldhetőek be, helyette a P5602 űrlap használata szükséges.

#### ATM és FIÓK azonosító:

- Az **ATM adatok** esetében az "**ATM egyedi azonosítója**" cellában az **intézmény saját kimutatása**i szerinti **egyedi azonosító**t kell feltüntetni. A cella a **későbbi adatmódosításoknál** az egyszerűbb **azonosíthatóságot** szolgálja. Ezen adatok nem jelennek meg a fogyasztók számára az MNB honlapján. Figyelem! Egy adott ATM egyedi azonosítóval több ATM rögzítése hibás adatszolgáltatásnak minősül.
- "**ATM előző egyedi azonosítója**" kitöltésével módosítható a már előzőleg pl. adminisztrációs hiba miatt tévesen – bejelentett ATM egyedi azonosító. A **FIÓK-adatok** esetében: a "*Fiók egyedi azonosítója*" cella értékét **a rendszer automatikusan generálja** a **hálózati egység elérhetőségei** *(ország, irányítószám, megye, város, közterület neve, közterület jellege, házszám, emelet, ajtó, további adatok)* cellák **alapján**. A cella az intézmény által nem tölthető. A "*Fiók előző egyedi azonosítója*" mezőt módosítás esetén kell kitölteni a módosítandó fiók *egyedi azonosítójával.*

#### Dátumfeltüntet és:

- A **dátum típusú** cellákban a feltüntetett dátum **formátuma** az alábbi: pl. **2015.12.20.**
- $\triangleright$  Mivel a cella technikai okok miatt szabadszövegesre van állítva, így egyéb formátumot is elfogad! **Ugyanakkor a feldolgozás során a program csak a megfelelően kitöltött dátummezőt ismeri fel, ezért kérjük, feltétlenül figyeljenek a megfelelő dátumformátum kitöltésére!**
- A dátum típusú cellák az alábbiak: "*Az ATM felfüggesztésének időtartama; Az ATM megszüntetésének dátuma; A hálózati egység felfüggesztésének időtartama; A hálózati egység megszüntetésének dátuma*"

#### Földrajzi koordináták:

- Felhívjuk figyelmüket, hogy a **földrajzi koordináták külső forrásából** (pl. google maps) való **másolásánál** ügyeljenek arra, hogy ebben az esetben **a külső forrás által beállított valamennyi beállítás is másolásra kerül**.
- A koordináták **elválasztása** (pont vagy vessző) függ az operációs rendszer **régió- és nyelvbeállításaitól**:
	- o **magyar** régió-beállítás esetén **vessző** (pl.: 47,49836 és 19,04053)
	- o **angol** régió-beállítás esetén **pont** (pl.: 47.49836 és 19.04053)

(A koordinátákat az**űrlaponponttal** (és nem vesszővel!) elválasztva kell feltüntetni.(Erre vonatkozóan az ERA űrlapon látható figyelemfelhívás is.)

- Amennyiben a megjelölt koordináták **kívül esnek Magyarország** határán, arról **hibaüzenetben**  jelzés ér- kezik.
- <span id="page-6-0"></span>**3.3. Fontos tudnivalók az Excel fájl kitöltésével kapcsolatosan a 2017. január 1-én hatályba lépett adatszolgáltatási rendeletre vonatkozóan**

**A Bankfiók nyitvatartási adatai tekintetében a hét minden napjára vonatkozóan kötelező a nyitvatartási adatok megadása.**

Amennyiben a *fiók egész nap zárva tart*, mind a nyitás mind a zárás mezőkbe a "00:00" értéket szükséges megadni.

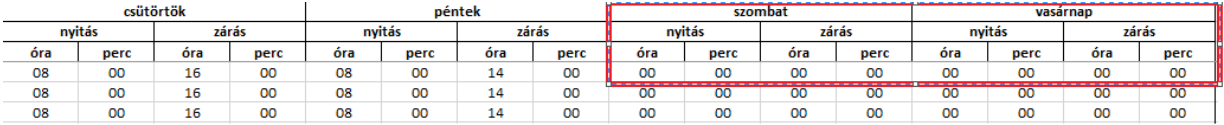

*8. sz. ábra Excel fájl közterület kitöltése egyéb adatok*

#### <span id="page-6-1"></span>**3.4. A kötegelt adatbeküldés**

Az Excel fájlt, – annak bezárását követően – az alábbi képernyőkép szerinti elérésen található felület segít- ségével töltheti fel az ERA-rendszerben. A feltöltést követően az adatokat a már korábban megszokott mó- don, a "beküldés" gombra kattintva a tanúsítvány kiválasztásával kell beküldeni.

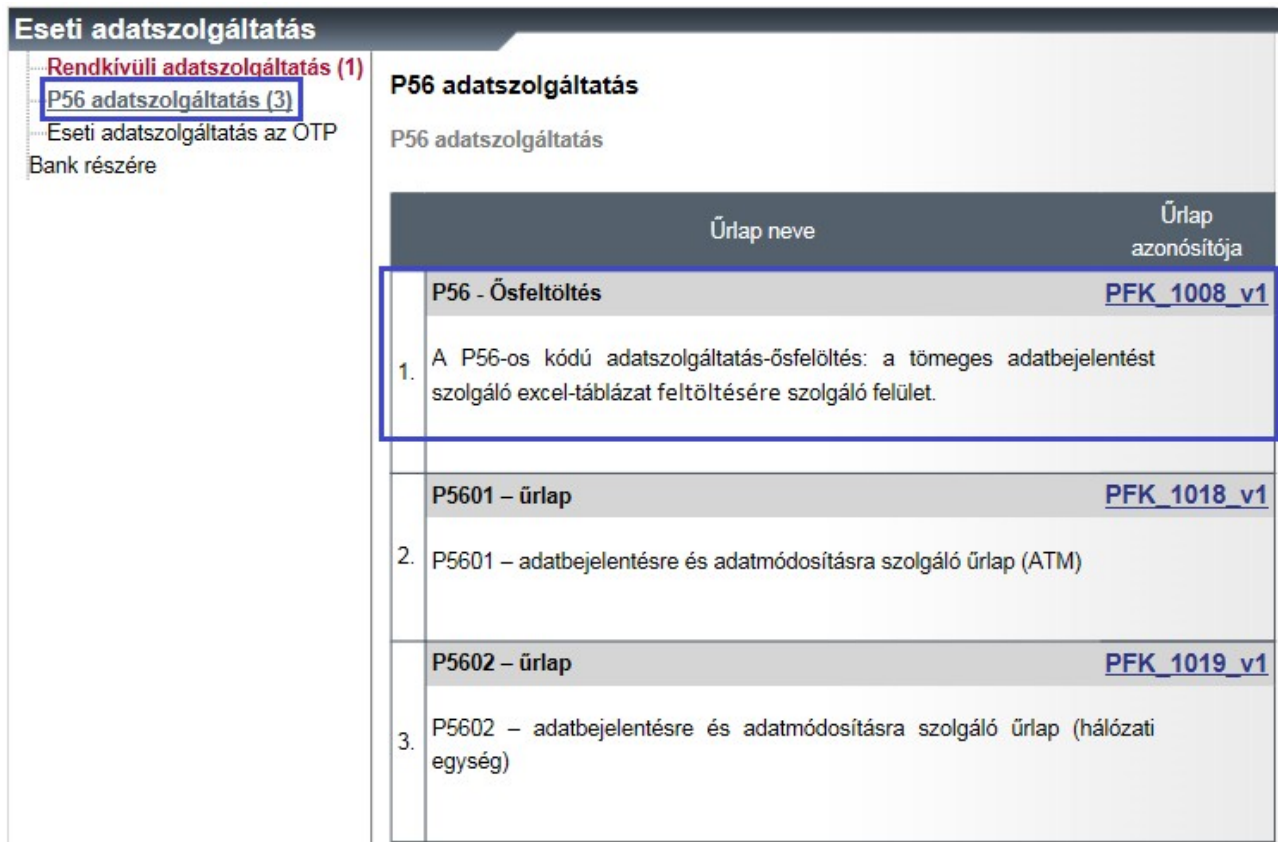

*9. sz. ábra Ősfelöltés feltöltésére szolgáló felület elérése*

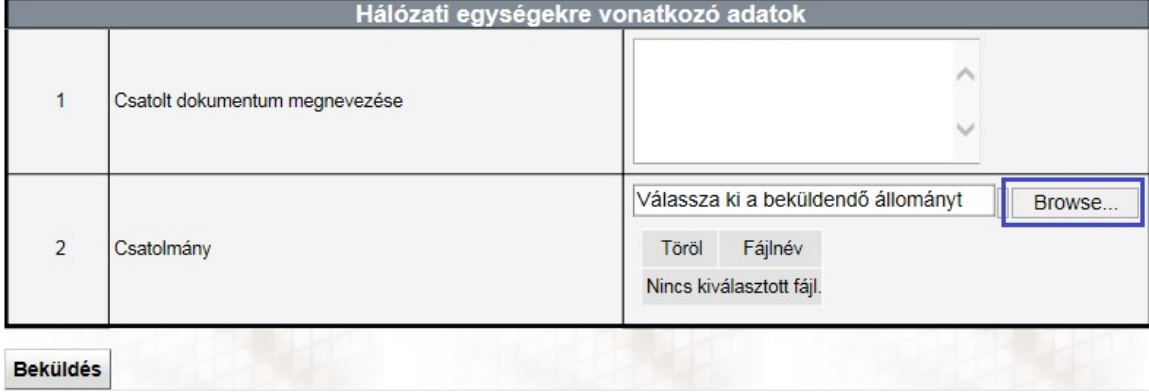

*10. sz. ábra: Excel tömeges feltöltése*

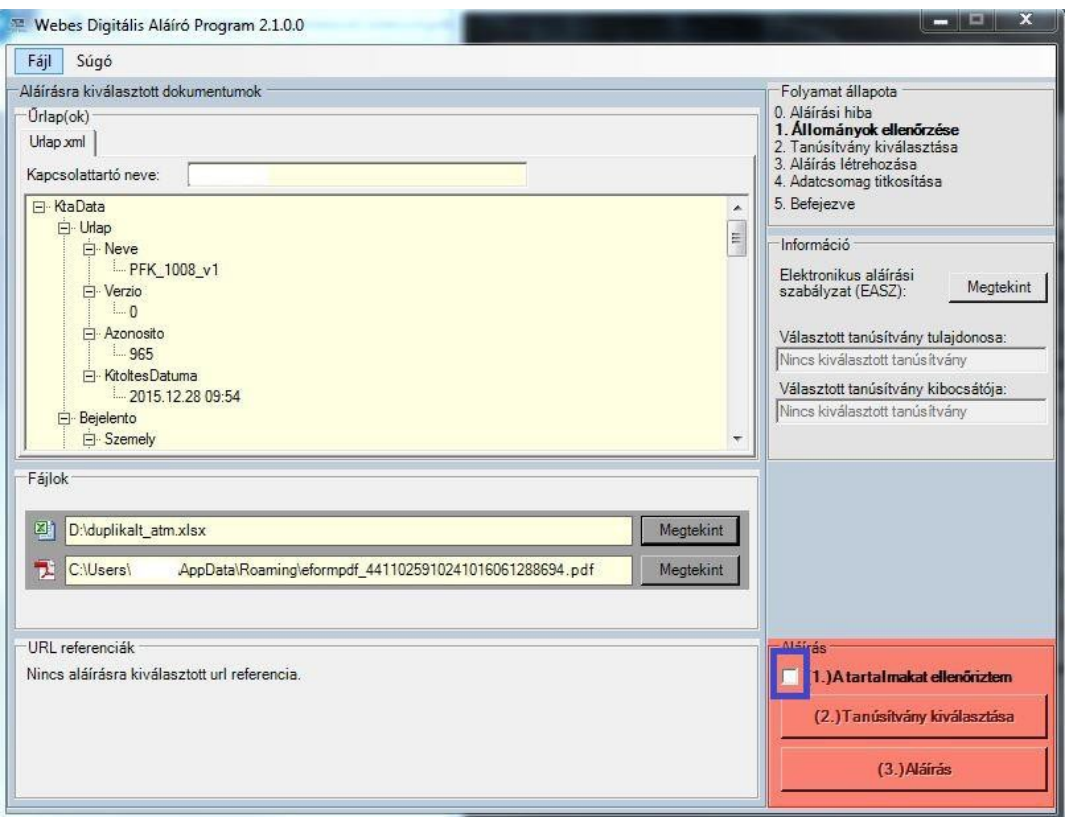

*11. sz. ábra: A beküldésre szolgáló felület*

A küldemény sikeres beküldéséről és a táblázat feldolgozásának eredményéről (sikeres, sikertelen vagy részben sikeres) a rendszer üzenetet küld.

#### <span id="page-8-0"></span>**4. ERA-űrlapok kitöltése, illetve a korábban jelentett, az egyes ATM-ek és hálózati egységek adataiban tör- ténő adatmódosítás**

Az egyes **ATM-ek** és **hálózati egységek** adatainak **rögzítésére**, illetve a **korábban felvitt adatok módosítására** szolgáló felület az **ERA "Adatszolgáltatás" szolgáltatás/"Eseti adatszolgáltatás" menüpontjából** érhető el az alábbi képernyőkép szerint:

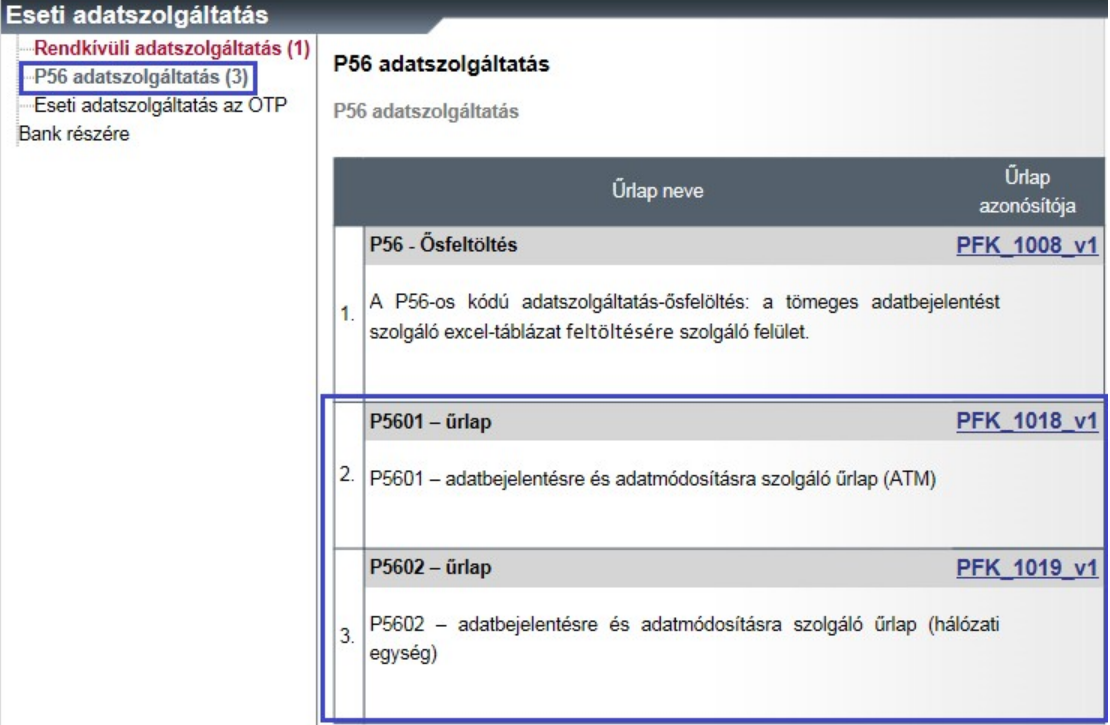

#### *12. sz. ábra: ERA űrlapok és adatmódosítás felülete*

| ATM-ek                              |                                                                                                    |                             |                        |                    |                |                |              |                               |  |
|-------------------------------------|----------------------------------------------------------------------------------------------------|-----------------------------|------------------------|--------------------|----------------|----------------|--------------|-------------------------------|--|
|                                     | Intézmény törzsszáma:                                                                                                    |                             |                        |                    |                |                |              |                               |  |
| Város:                              |                                                                                                    |                             |                        |                    |                |                |              |                               |  |
|                                     | Közterület neve:                                                                                                    |                             |                        |                    |                |                |              |                               |  |
|                                     | Közterület jellege:                                                                                                    |                             |                        |                    |                |                |              |                               |  |
|                                     | Házszám:                                                                                                    |                             |                        |                    |                |                |              |                               |  |
| Emelet:                             |                                                                                                    |                             |                        |                    |                |                |              |                               |  |
| Ajto:                               |                                                                                                    |                             |                        |                    |                |                |              |                               |  |
|                                     | ATM egyedi azonosítója:                                                                                                    |                             |                        |                    |                |                |              |                               |  |
|                                     | A már meglévő adatok módosításához kérjük válasszon az alábbi listából.<br>A táblázatban megjelenített adatok az oszlopra kattintva átrendezhetők. |                             | Közterület neve        |                    | Házszám        | Emelet         |              |                               |  |
|                                     | Intézmény törzsszáma                                                                                                    | Város                       |                        |                    |                |                |              |                               |  |
|                                     |                                                                                                    |                             |                        | Közterület jellege |                |                | Ajto         | ATM egyedi azonosítója        |  |
| $\Box$                              | 10136915                                                                                                    | Aba                         | bfbfb                  | bfbfbf             | bfbfbf         | bfbfb          | bfbf         | bffbfbf                       |  |
| $\boxed{\square}$                   | 10136915                                                                                                    | Abádszalók                  | Tisza                  | tér                | 15             |                |              | KG1217fcéoejtváe              |  |
| $\Box$                              | 10136915                                                                                                    | Abaújkér                    | 5                      | $\frac{4}{3}$      | $\sqrt{3}$     |                |              | 2poi789                       |  |
| $\boxed{\Box}$                      | 10136915                                                                                                    | Abaújkér                    | 9 <sub>o</sub>         | $\overline{4}$     | 3              |                |              | poi789                        |  |
| $\boxed{\square}$                   | 10136915                                                                                                    | Alsónémedi                  | Akácfa                 | utca               | 1.             |                |              | dwdfwfa                       |  |
| $\boxed{\square}$                   | 10136915                                                                                                    | Bököny                      | Fő                     | tér                | $\overline{1}$ |                |              | KG1218rosszfiókjóatmoxncq3roc |  |
| $\boxed{\square}$                   | 10136915<br>10136915                                                                                                    | Budapest                    | Szabadság<br>Krisztina | tér<br>körút       | 18<br>39       | $\overline{2}$ | 12           | 89                            |  |
| $\boxed{\square}$                   | 10136915                                                                                                    | <b>Budapest</b><br>Budapest | Krisztina              | körút              | 39             |                |              | 213gdg 565<br>1234abcd        |  |
| $\boxed{\Box}$                      | 10136915                                                                                                    | Budapest                    | Krisztina              | körút              | 39             |                |              | 1234fghj                      |  |
| $\boxed{\Box}$<br>$\boxed{\square}$ | 10136915                                                                                                    | <b>Budapest</b>             | Krisztina              | körút              | 39             |                |              | abcd1234                      |  |
| $\boxed{\square}$                   | 10136915                                                                                                    | Budapest                    | Krisztina              | krt                | 39             |                |              | 21fgfdgvgxg                   |  |
| $\Box$                              | 10136915                                                                                                    | Budapest                    | Krisztina              | krt                | 39             |                |              | zrevxcxvyx                    |  |
| $\boxed{\square}$                   | 10136915                                                                                                    | cscsac                      | cscsa                  | cscs               | csc            | csc            | csa          | cscsacsacsac                  |  |
| $\Box$                              | 10136915                                                                                                    | Csopak                      | Orkény István          | sétány             | 10             |                |              | 100                           |  |
| $\Box$                              | 10136915                                                                                                    | Nagytarcsa                  | <b>Teller Ede</b>      | utca               | 1.             |                |              | faxwce                        |  |
| $\boxed{\Box}$                      | 10136915                                                                                                    | Pécs                        | teszt1                 | út                 | $\mathbf{1}$   | $\overline{2}$ | $\mathbf{1}$ | KG1217ectvzv5                 |  |
| $\Box$                              | 10136915                                                                                                    | Szentendre                  | Alma                   | utca               | $\overline{2}$ |                |              | 900                           |  |

*13. sz. ábra Meglévő űrlapon való módosítás és új űrlap feltöltése*

- 1. A korábban jelentett (a fenti képernyőkép szerint a 4. pontban felsorolt) egységek közötti **kereshetőséget** teszi lehetővé.
- 2. A **kiválasztott egység adatainak megtekintése a 2. pontban** jelölt **TOVÁBB** gombbal lehetséges. Ez esetben megjelenik az űrlap, melynek mezői inaktívak. A mezők aktívvá válnak, ha a felhasználó **bal egér** gombbal az űrlapba kattintva megjelenő felugró ablakban kitölti a hatályosságot.

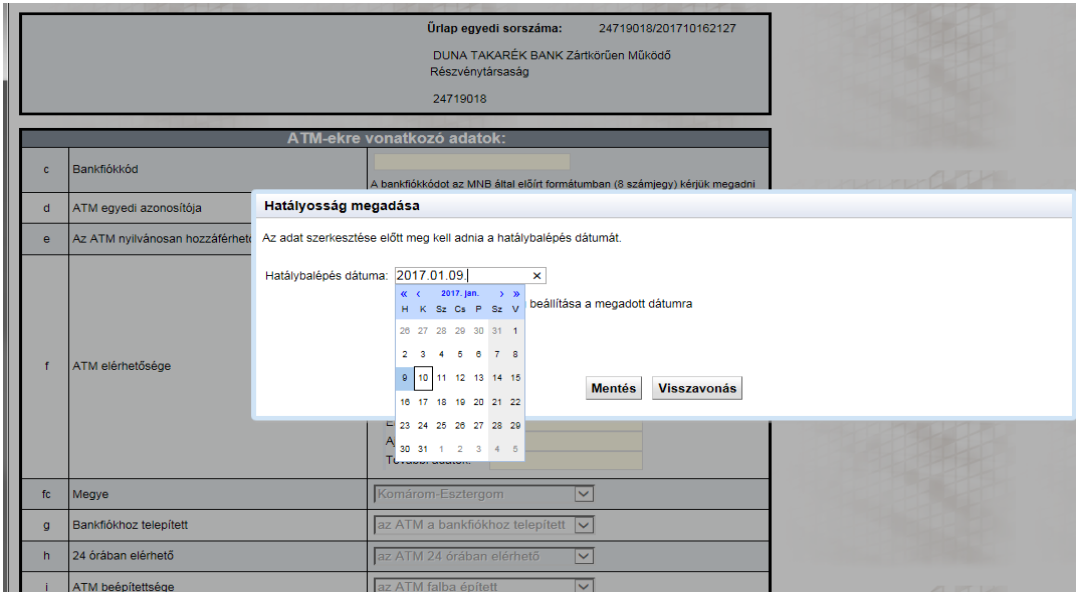

*14. sz. ábra Meglévő űrlapon a hatályosság kitöltése*

**A 12. sz. ábra szerinti képernyőkép szerinti 3. és/vagy 5. pontban található** "Új adat bejelentése" jelölő négyzet bepipálásával, majd a **TOVÁBB** gombra kattintva felugrik az űrlap. Itt van lehetőség új adat beküldésére. Egy mezőre kattintva megjelenő "hatályosság dátumát" – a 13. sz. ábrához hasonlóan – itt szintén kötelező kitölteni.

### P5601 – Saját ATM-mel rendelkező intézmények és szolgáltatók egyedi ATM-ekre vonatkozó<br>adatai

Űrlap egyedi sorszáma:

24719018/20171016231

DUNA TAKARÉK BANK Zártkörűen Működő Részvénytársaság

24719018

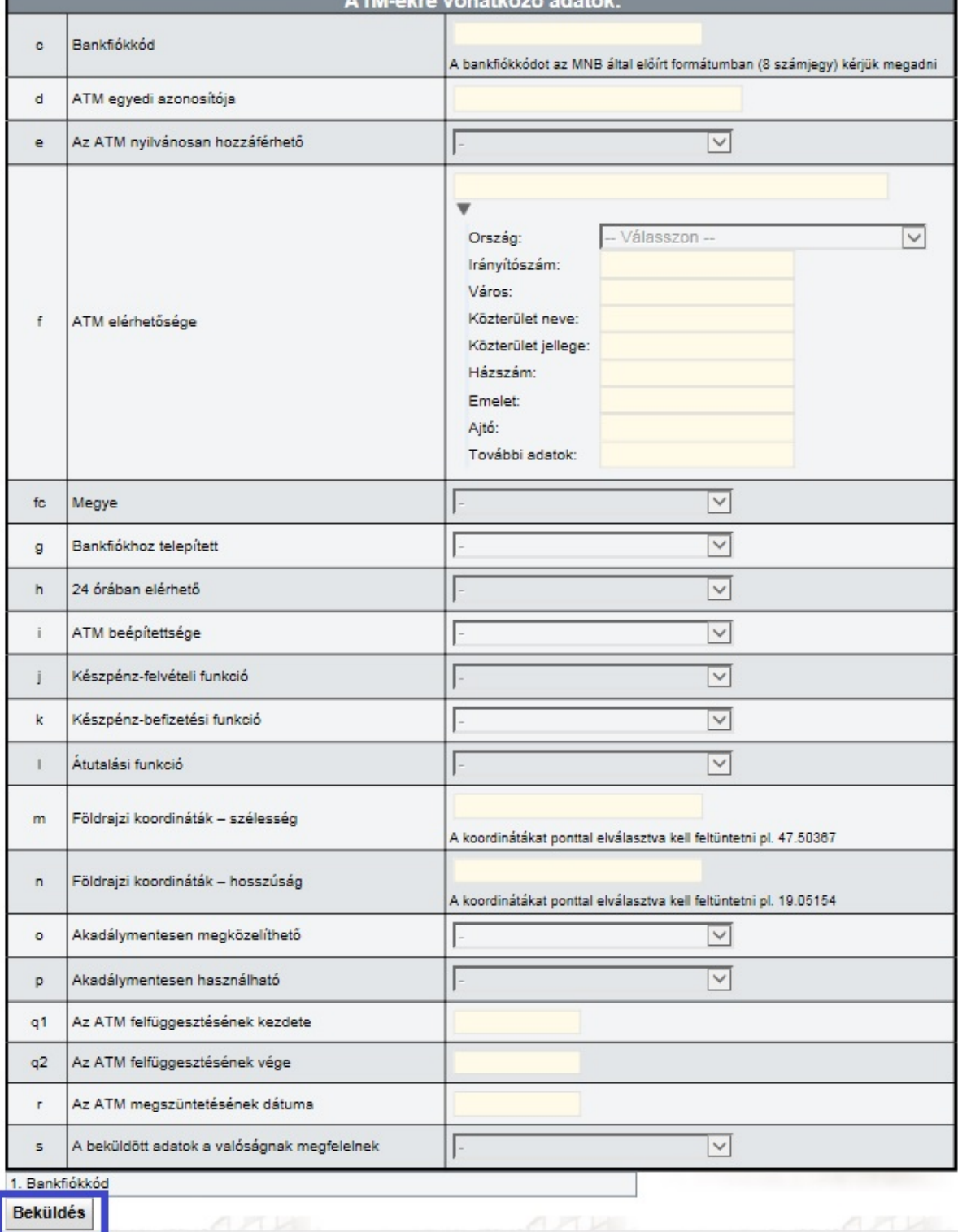

*15. sz. ábra Űrlap kitöltése új adatokkal (a példában ATM-mel szemléltetve)*

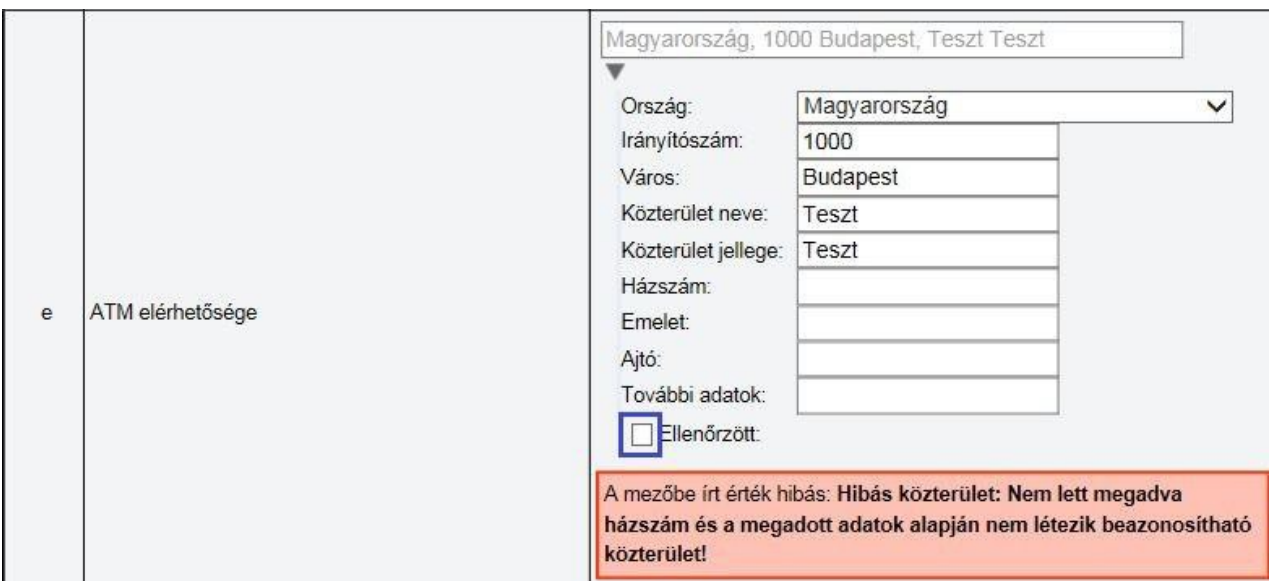

*16. sz. ábra Űrlap kitöltése – címadatok ellenőrzése (a példában ATM-mel szemléltetve)*

Amennyiben a feltüntetett címadatok helyesek, de a 15. sz. ábrán látható hibaüzenet jelenik meg, lehetőség van az "Ellenőrzött" mező bepipálására, mely esetben a program elfogadja a felhasználó által feltüntetett címadatokat és folytatható a kitöltés. Kérjük, mindenkor felelősséggel vizsgálják felül az elérhetőségre vonatkozó adatok valódiságát (is)!

Az űrlap kitöltését követően a **BEKÜLDÉS** gombra kattintva jelenik meg a már megszokott beküldő felület.

A P5601 és P5602 űrlapok sikeres beküldéséről a rendszer üzenet küld, azonban azok sikeres feldolgozásáról nem, csupán elutasításáról érkezik visszajelzés.

#### További kitöltési szabályok:

Az ATM/hálózati egység felfüggesztésének vége dátumnak nagyobbnak kell lennie, mint a felfüggesztés kezdetének. Pl. ha a felfüggesztés kezdete 2016.01.01., a felfüggesztés vége nem lehet 2016.01.01. vagy azt megelőző dátum.

ATM, illetve hálózati egység megszüntetésének dátuma mezőhöz tartozó hatálybalépés dátuma nem lehet a megszüntetés napja, illetve azt követő időpont. Pl. ha az ATM megszüntetésének dátuma 2016.01.15., akkor a mezőhöz tartozó hatályba lépés dátuma 2016.01.14. vagy azt megelőző dátumlehet.